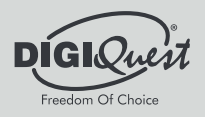

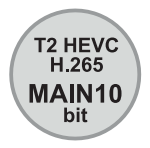

#### **DECODIFICADOR DIGITAL TERRESTRE FULL HD**

## **DIGIQUEST SH**

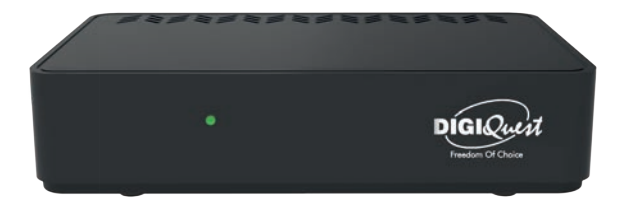

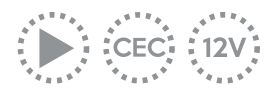

**- MANUAL DEL USUARIO** 

# **ÍNDICE**

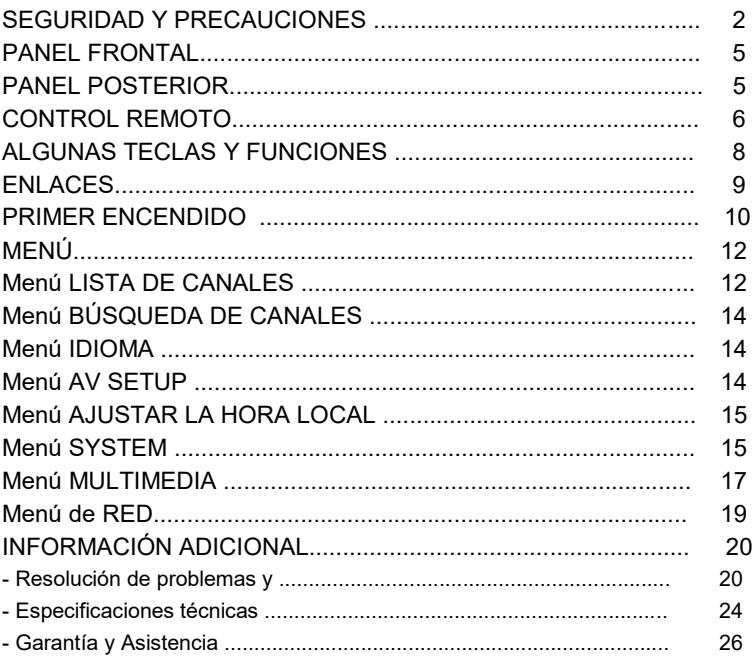

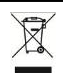

#### **INFORMACIÓN DEL USUARIO**

**de conformidad con el Decreto Legislativo n.º 49 de 14 de marzo de 2014 "Aplicación de la Directiva 2012/19/UE sobre residuos de aparatos eléctricos y electrónicos (RAEE)"** El símbolo del cubo de basura tachado en el aparato indica que el producto debe recogerse por separado de otros residuos al final de su vida útil. El usuario debe, por lo tanto, entregar el equipo intacto de los componentes esenciales que haya llegado al final de su vida útil a los centros de recogida separada de residuos electrónicos y electrotécnicos adecuados, o devolverlo al distribuidor en el momento de la compra de un equipo nuevo de un tipo equivalente, a razón de uno a uno, o de 1 a cero para equipos con un lado más largo inferior a 25 cm. La recogida selectiva adecuada para el posterior reciclaje, tratamiento y eliminación respetuosa con el medio ambiente de los equipos desechados ayuda a evitar posibles efectos negativos sobre el medio ambiente y la salud y promueve el reciclaje de los materiales de los que está hecho el equipo. La eliminación ilegal del producto por parte del usuario dará lugar a la aplicación de las sanciones administrativas mencionadas en el Decreto Legislativo n.º 152/2006, así como las previstas en el Decreto Legislativo n.º 49 del 14 de marzo de 2014.

# **SEGURIDAD Y PRECAUCIONES**

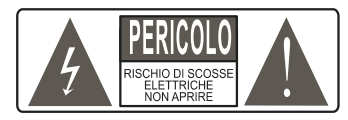

**ADVERTENCIA: Para** reducir los riesgos de descarga eléctrica, no abra el aparato. Cualquier intervención debe ser confiada a un técnico especializado. Al abrir el receptor, se anulará automáticamente la garantía.

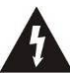

Este símbolo indica un voltaje peligroso dentro del producto, con riesgo de descarga eléctrica y lesiones personales.

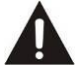

Este símbolo indica que hay instrucciones importantes que acompañan al aparato.

**ADVERTENCIA: La única forma de desconectar el decodificador de la red eléctrica es quitar el enchufe de la toma de corriente.** Asegúrese de que la toma de corriente sea fácilmente accesible para poder desconectar fácilmente el producto en caso necesario. Lea atentamente el manual antes de empezar a utilizar el descodificador. Conserve las instrucciones para futuras consultas. No abra el aparato y/o la fuente de alimentación, tocar los componentes internos podría provocar descargas eléctricas. El contacto con una tensión de 100-240V~ puede ser mortal. Antes de conectar el decodificador a la fuente de alimentación asegúrese de que todas las conexiones se han realizado correctamente. Desenchufe siempre el decodificador de la toma de corriente antes de conectar o desconectar los cables. La inobservancia de estas precauciones puede provocar daños, incendios o descargas eléctricas, con el posible resultado de lesiones graves.

**FUENTE DE ALIMENTACIÓN.** Si el modelo adquirido requiere una fuente de alimentación, el usuario deberá utilizar la suministrada con el decodificador para evitar daños en el propio aparato. El uso de una fuente de alimentación distinta a la suministrada exime automáticamente al fabricante de cualquier responsabilidad. Compruebe que su fuente de alimentación corresponde a la necesaria para el funcionamiento (consulte la etiqueta del producto o las especificaciones del producto). Consulte a su proveedor de energía si no está seguro de las características de su suministro de red. No intente reparar o empalmar el cable de alimentación. No manipule el cable de alimentación ni el enchufe. Asegúrese antes de utilizarlo de que el cable de alimentación no está dañado, anudado o aplastado. Se recomienda desconectar el decodificador de la red eléctrica cuando no se vaya a utilizar durante un largo periodo de tiempo, durante tormentas eléctricas o fenómenos especiales. No lo desenchufe nunca tirando del cable, evite tocar las clavijas. No conecte ni desconecte con las manos mojadas o los pies descalzos. No utilice objetos como palancas para extraer el enchufe de una toma de corriente. El cable de alimentación debe protegerse con una cubierta de plástico para evitar que se dañe o pise. **En caso de olor a quemado o humo, desconecte inmediatamente el enchufe y contacte al servicio técnico.** 

**SOBRECARGA**. No sobrecargue la toma de corriente, el alargador o el adaptador, puede provocar un incendio o una descarga eléctrica. Utilice siempre cables estándar certificados. No conecte ni modifique los cables cuando el decodificador esté conectado a la corriente. No utilice alargadores dañados: pueden provocar descargas eléctricas o incendios.

**LÍQUIDOS**. No exponga el aparato a gotas o salpicaduras de líquidos ni coloque sobre él objetos con líquidos dentro, como vasos o similares. No lo coloque en lugares húmedos y nunca lo toque con las manos mojadas o húmedas ni durante temporales. Si algún líquido penetra en el interior del decodificador, desconéctelo inmediatamente y contacte a un técnico.

**LIMPIEZA**. Antes de limpiar el receptor, desconecte el cable de alimentación de la toma de corriente. Para quitar el polvo, utilice siempre un paño ligeramente humedecido (sin disolventes ni detergentes) para quitar el polvo.

**VENTILACIÓN**. Las ranuras del receptor deben quedar al descubierto para permitir una ventilación adecuada. Deje espacio suficiente alrededor del aparato para garantizar una ventilación adecuada. No coloque el aparato sobre alfombras o similares.

**OBJETOS**. No introduzca nunca objetos en las ranuras del receptor. Si esto ocurre, desconecte el decodificador y contacte a un técnico.

**USO EXCLUSIVO POR ADULTOS**. El artículo adquirido es un dispositivo electrónico sofisticado y, por lo tanto, absolutamente no apto para ser utilizado por menores de edad. No nos hacemos responsables de los daños personales o materiales derivados del uso del aparato por parte de menores. Mantenga el aparato fuera del alcance de los niños. Las bolsas de plástico del embalaje pueden ser peligrosas. Para evitar la asfixia, mantenga las bolsas fuera del alcance de los niños. Las pilas y otros componentes pequeños pueden ser ingeridos por los niños. Se recomienda mantenerlos fuera de su alcance.

**ACCESORIOS**. No utilice accesorios o piezas de recambio no originales, pueden causar daños en el receptor.

**CONEXIÓN AL TELEVISOR U OTROS APARATOS**. Desconecte el aparato de la toma de corriente antes de conectar o desconectar cables. Lea el manual de instrucciones de los aparatos antes de realizar conexiones a otros aparatos. La antena debe ser instalada<br>por un técnico especializado.

UBICACIÓN. Instale el receptor en lugares protegidos de la luz solar directa o de la lluvia. No lo coloque cerca de fuentes de calor. No coloque ningún otro equipo electrónico sobre el receptor. No utilice el aparato en zonas presurizadas. No coloque velas ni lámparas sobre el receptor. Colóquelo en posición horizontal y sobre superficies estables, alejado de vibraciones. Trasladar el aparato de un ambiente cálido a uno frío puede causar problemas. Apáguelo y vuelva a encenderlo al cabo de 1-2 horas. El producto debe manipularse con cuidado: los movimientos rápidos y descuidados pueden dañar los componentes.

**REPARACIONES**. No abra el receptor, la tensión en su interior está presente incluso cuando está apagado. En caso de avería, acuda siempre a personal cualificado. La apertura del receptor anulará automáticamente la garantía.

**SOFTWARE**. El fabricante suministra el producto con software residente y, salvo lo dispuesto por las disposiciones legales obligatorias, queda exento de cualquier responsabilidad civil, penal y administrativa en caso de utilización del Producto con cualquier software o configuración de terceros que no haya sido instalado o suministrado por el Mismo.

Fabricado por DIGIQUEST SOLUTIONS s.u.r.l. Sede Via Avisio, 18 - 00048 Nettuno (RM) - Italia. Hecho en China

DIGIQUEST SOLUTIONS s.u.r.l. declara que este producto cumple con la Directiva 2014/53/UE. El texto completo de la declaración UE de conformidad está disponible en la siguiente dirección de Internet: www.digiquest.it/certificazioni.html

# **PANEL FRONTAL**

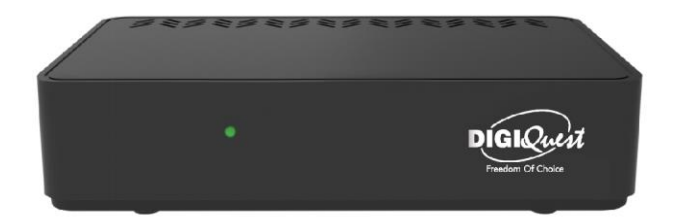

**LED:** cuando el decodificador está encendido, el LED es verde, cuando está en espera, el LED es rojo.

**Sensor de infrarrojos:** Recibe la señal del mando a distancia.

**USB:** En el lado derecho, para conectar unidades flash USB externas.

# **PANEL POSTERIOR**

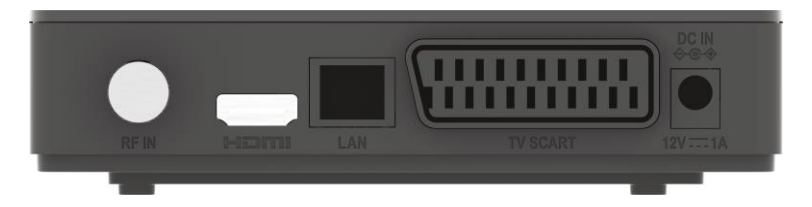

**RF IN** para conectar la antena.

**HDMI** para la conexión a un televisor de alta definición con cable HDMI (no incluido).

**Puerto LAN** para conectarse a la red.

**TV SCART** para la conexión a la TV con cable SCART (no incluido).

**DC IN** para conectar la fuente de alimentación de 12V incluida.

# **CONTROL REMOTO**

**D** POWER: para encender/apagar (standby).  **MUTE:** Para eliminar el audio. Pulse de nuevo para activarlo.

● (punto rojo): El botón no está activo. **TXT:** Para abrir el teletexto (si está disponible). **SUBT:** para mostrar los subtítulos (si están disponibles) y establecer el idioma.

**INFO:** para mostrar la barra de información en la parte inferior de la pantalla del programa actual y siguiente, presionando una vez más ingresará a la EPG, presionando nuevamente se mostrará la información técnica.

**FAV:** para mostrar los favoritos creados anteriormente.

**TECLAS DE COLORES** : activa diferentes funciones dentro de los menús.

**LANG:** Para establecer el idioma del audio. **MENÚ:** Para entrar en el menú principal. Para volver paso a paso en el menú.

 **/ :** Para desplazarse de un canal a otro. En el menú para mover el cursor hacia arriba y hacia abajo.

**OK:** Para mostrar la lista de canales. En el menú para confirmar las operaciones. Para empezar a reproducir archivos.

 $\blacktriangleleft$  /  $\blacktriangleright$ : para aumentar o disminuir el volumen. En el menú para desplazarse por los distintos menús y cambiar la configuración. Durante la reproducción de la imagen para saltar a la siguiente o volver a la anterior.

■: Para detener la reproducción de archivos.

**EXIT:** para salir del menú y de algunas funciones.

 $\mathbf{\Sigma}$   $\overline{\mathbf{\Delta}}$ : Para cambiar de un archivo a otro.

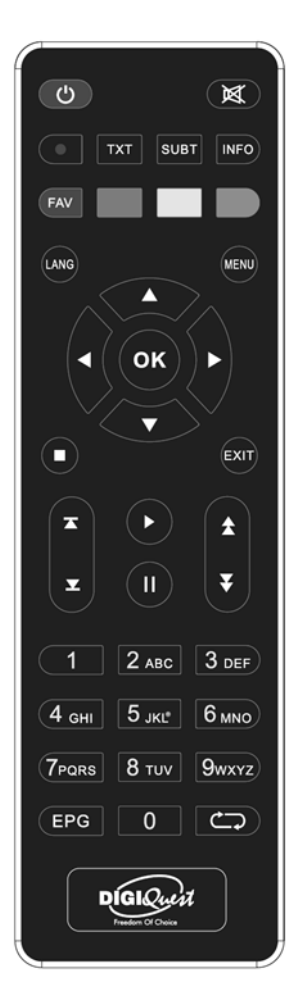

**(PLAY):** Para reanudar la reproducción de archivos cuando está en pausa.

**II:** Al ver un programa se congela la imagen, pulse de nuevo para desbloquearla; mientras se reproduce un archivo se activa la pausa, pulse el botón (PLAY) para reanudar la visualización.

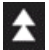

**:** Retroceso rápido (mientras se reproducen archivos). Aumenta la

velocidad pulsando el botón varias veces. En los archivos de audio, la velocidad es única.

**:** Avance rápido (mientras se reproducen archivos). Aumenta la

velocidad pulsando el botón varias veces. En los archivos de audio, la velocidad es única.

**Teclas NUMERICAS (0~9):** para introducir el número de un canal. En el menú para introducir valores.

**EPG:** Para visualizar la guía electrónica de programas.

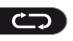

**RECALL:** Para volver al último canal visto.

## *Instalación de la batería*

Retire la tapa del mando a distancia e inserte 2 pilas AAA: consulte los dibujos del interior de la carcasa para conocer la posición correcta de las pilas.

**PRECAUCIÓN:** Utilice siempre pilas alcalinas (AAA).

 **PRECAUCIÓN:** El uso descuidado de las baterías puede causar explosión, corrosión y la producción de líquido ácido. Úselos con cuidado para evitar fugas de ácido. Si se produce líquido, retírelo del interior del control remoto e inserte pilas nuevas. Al insertar las baterías, asegúrese de que las polaridades + y - estén alineadas. Sácalos si no planeas usar el producto durante un largo período de tiempo. No deje las pilas descargadas insertadas. No deseche las baterías en el fuego, ni las cortocircuite, no las abra ni las someta a un calor excesivo. Si las baterías no son recargables, no intente recargarlas. Sustituya las pilas por otras del mismo tipo o equivalentes recomendadas por la fábrica. No utilice una batería nueva y una vieja, o baterías de diferentes tipos, reemplácelas por otras nuevas que sean iguales entre sí. No disperse las baterías en el medio ambiente.

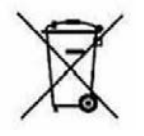

El producto funciona con baterías que entran en el ámbito de aplicación de la Directiva Europea 2013/56/UE (implementada en Italia con el Decreto Legislativo n.º 27 del 15/02/2016) y que no se pueden eliminar con la basura doméstica normal. Infórmese sobre las normativas locales relativas a la recogida selectiva de pilas: una eliminación adecuada evita consecuencias negativas para el medio ambiente y la salud.

## *Uso del mando a distancia*

El mando a distancia debe dirigirse hacia el sensor de infrarrojos situado en el panel frontal del decodificador. Retire cualquier objeto que se encuentre en el camino desde el control remoto hasta el sensor. La exposición a la luz solar intensa puede reducir la sensibilidad del control remoto.

# **ALGUNAS TECLAS Y FUNCIONES**

## **Cambiar el canal**

Hay varias formas de cambiar de canal:

- Desplázate con las teclas  $\blacktriangle$  y  $\nabla$ .
- Introduzca el número de canal con las teclas numéricas.

- Pulse el botón **OK** para abrir la lista de canales, desplácese con los botones **V**y▲ y pulse el botón OK para mostrar el elegido.

## **Lista de canales**

Mientras mira, al pulsar el botón **OK** se muestra la lista de canales. También puede acceder a la lista desde el menú.

Desplácese con los botones **△/▼** de un canal a otro, con los botones ◀/ ► se desplaza por la lista de una página a otra.

Pulse el botón **VERDE** para activar la función de *Búsqueda*, con el teclado ingrese una o más letras del canal a buscar y luego vaya al cuadro *OK* y pulse **OK**.

Pulse la tecla **ROJA** para ingresar a la función *Tipo*.

Pulse **AZUL** para cambiar entre la lista de canales de TV y de radio.

Pulse el botón **AMARILLO** para ordenar los canales: alfabéticamente (A - Z y Z-A), de FTA Free (gratuitos) a los codificados Scramble (de pago) y viceversa, mostrando primero los canales bloqueados y luego los no bloqueados (y viceversa), por defecto.

Después de editar, pulse **OK** para elegir si desea guardar o no.

## **EPG**

La Guía Electrónica de Programación muestra la programación de cada canal (si la emisora la proporciona). Puede entrar en el menú EPG pulsando el botón EPG del mando a distancia. Hay dos columnas: a la izquierda la lista de canales, a la derecha la información de programación.

Cuando esté ubicado en la columna derecha, cambie de canal usando los botones **AyV**, pulse el botón **AZUL** para abrir el menú Timer, el

ESPAÑOL

botón **AMARILLO** para ingresar a la columna derecha, el botón **ROJO**  para cambiar de canales de TV a canales de radio, botón **OK** para mostrar el canal seleccionado en pantalla completa. Puede ingresar a la columna de la derecha presionando la tecla de flecha ▶ (no PLAY) o el botón **AMARILLO**, pulse el botón **AZUL** para abrir el menú Temporizador, el botón **AMARILLO** para volver a la columna de la izquierda, el botón INFO para abrir la información del programa y el botón **OK** para reservar la visualización del evento seleccionado. Para cambiar el día, pulse las teclas de flecha ◄ / ►. Pulse **EXIT** para salir de la EPG.

# **ENLACES**

*PRECAUCIÓN:* **Al realizar conexiones, TODOS los electrodomésticos deben estar desenchufados de la toma de corriente.**

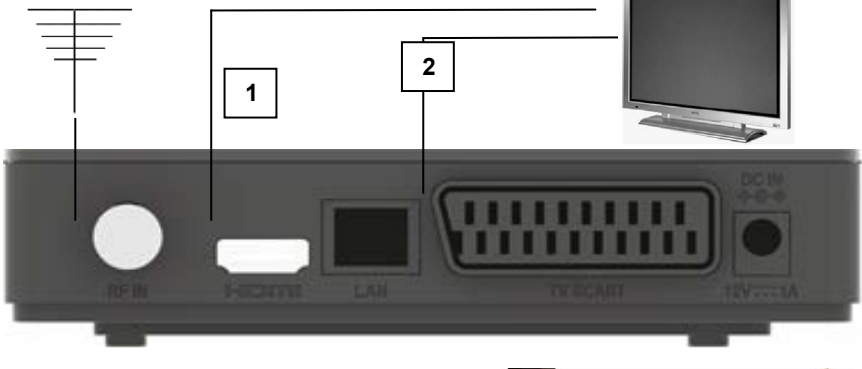

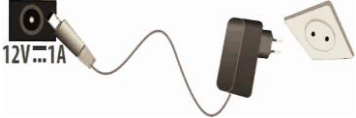

Puede conectar el decodificador a su televisor de la siguiente manera:

**1**. En un televisor con conexión HDMI, utilice un cable HDMI. Conecte el cable a la salida HDMI del receptor y el otro extremo a la entrada HDMI

# DIGIQUEST

del televisor. En este caso, no se requieren conexiones de audio porque la salida HDMI incluye audio estéreo o Dolby digital. **ATENCIÓN:** *cuando el decodificador está conectado al televisor a través de un cable HDMI, después de encenderlo, es necesario seleccionar la fuente (por ejemplo, HDMI 1 o 2, etc.) en relación con la entrada utilizada, presionando el botón SOURCE en el control remoto del televisor (dependiendo de la marca, también se puede identificar con INPUT, AV, AUX, ZERO, etc.) de lo contrario no aparecerá ninguna imagen.* 

**2**. En un televisor sin conexión HDMI pero con SCART, conecte el cable SCART al televisor y al otro extremo en la parte posterior del receptor. En este caso, el cambio a la conexión SCART, después de encenderlo, se realiza automáticamente, pero si no se muestra ninguna imagen, intente seleccionar la fuente de entrada exacta (por ejemplo, SCART 1 o 2, etc.) en relación con la entrada utilizada, presionando el botón **SOURCE** en el control remoto del televisor (dependiendo de la marca, también se puede identificar con INPUT, AV, AUX, ZERO, etc.).

## **Conexión a la antena**

Conecte la antena a la entrada RF IN del decodificador.

#### **Conexión de la fuente de alimentación**

Solo después de que se hayan completado todas las conexiones conecte la fuente de alimentación suministrada al puerto DC IN.

#### **Encender el decodificador**

- Enciende el televisor.

- Pulse el botón **de encendido** del mando a distancia. **Si no aparece ninguna imagen en la pantalla, seleccione la fuente correcta en el televisor con el mando a distancia del televisor (HDMI1, HDMI2, etc.).** 

# **PRIMER ENCENDIDO**

La primera vez que encienda el decodificador (o cuando lo reinicie) debe sintonizar los canales. En la pantalla "Guía de instalación", use el botón  $\blacktriangledown$  para desplazarse por los elementos: elija el idioma y el país con los botones • b. Un requisito necesario para el uso de las diferentes funciones soportadas por el decodificador es introducir el PIN para

acceder a ellas. Con el botón ▼, baje a *Nueva contraseña* e introduzca el PIN deseado, que consta de 4 dígitos (por ejemplo, 0000 o 1234, etc.), utilizando las teclas numéricas del mando a distancia: **asegúrese de anotarlo en los siguientes espacios, en caso de que pierda su PIN contactar con el servicio de asistencia.**  anotarlo en los siguientes espacios, en caso de que pierda su PIN<br>contactar con el servicio de asistencia.<br>Vuelva a ingresar su PIN en *Confirmar contraseña*. **ADVERTENCIA:** si

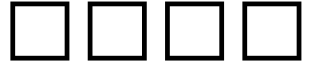

comete un error al ingresar la contraseña de confirmación, después de unos segundos podrá repetir el procedimiento.

Vaya a *Siguiente* y pulse el botón **OK** para pasar a la siguiente pantalla. Elija el sistema de TV (automático, PAL, NTSC), la resolución de video (según su televisor), el formato de pantalla: elija el que se adapte a su televisor. Navegue hasta *Siguiente* y pulse **OK** para pasar a la siguiente pantalla.

*FTA:* Si dejas *Si* se cargarán los canales Free to Air. Si elige *No,* se cargarán todos los canales disponibles.

*LCN: Encendido* / *Apagado*. Búsqueda con clasificación automática de canales.

Vaya a *Siguiente* y Pulse **OK** para iniciar la búsqueda automática *de canales*.

Puede salir del escaneo en cualquier momento pulsando **EXIT** en el mando a distancia y confirmando. Una vez finalizada la búsqueda de canales, puede haber un conflicto de ubicación de canales: en este caso, aparecerá una ventana en la que se enumerarán los canales encontrados en dos o más frecuencias diferentes. Si la posición del decodificador es la que deseas, simplemente espera sin presionar nada. Si, por el contrario, desea cambiar el canal a almacenar, use los botones  $\blacktriangle$  y  $\nabla$  para colocarse en el deseado y pulse **OK.** También puede seleccionar *Resolución automática* y permitir que el descodificador guarde automáticamente los canales. **IMPORTANTE:** Durante el proceso de espera, **NO** realice ninguna operación (por ejemplo, Pulse los botones del control remoto, apague el receptor, desenchufe la toma de corriente), espere a que el receptor se posicione automáticamente en un canal.

*Nota:* el procedimiento de instalación se puede repetir un número infinito de veces, simplemente reinicie el receptor:

- Entra en el menú principal (botón **MENÚ**).

- Use el botón < o para  $\triangleright$  ir al menú **Sistema** y use el botón  $\nabla$  para *restablecer la configuración*. Pulse el botón **OK** y confirme si desea o no restablecer el decodificador configurándolo en *SÍ* o *NO* y pulse **OK**. **ADVERTENCIA: Cuando se restablece el decodificador, se perderán todos los ajustes introducidos por el usuario.**

# **MENÚ**

Pulse el botón **MENU** para ingresar al menú del decodificador. Con el botón < o **>** puede seleccionar los siguientes menús: *Lista de canales, Búsqueda de canales, Idioma, Configuración de AV, Ajuste de hora local, Sistema*, *Media Center, Red.*

Colóquese en el deseado y use el botón para ingresar al submenú (ventana de abajo) y colóquese en el elemento $\blacktriangledown$  deseado. Premere **OK** para entrar. Pulse **MENU** para retroceder un paso, pulse **EXIT** para salir del menú.

# **Menú LISTA DE CANALES**

Este menú le permite configurar canales.

## **Lista de canales de TV / Lista de canales de radio**

Este menú le permite configurar sus canales favoritos de TV o Radio (*Fav*), bloquear canales, ordenarlos, cambiarles el nombre, eliminarlos y moverlos.

- En el menú de canales, vaya a Lista de canales de TV o Lista de canales de radio, pulse **OK** para ingresar.

- Utilice los botones  $\blacktriangle$  o  $\nabla$  seleccione el canal deseado.

Utilice los botones del mando a distancia situados en la parte inferior de la pantalla para activar las funciones deseadas y guarde pulsando **EXIT.**

**ROJO (FAV):** añade el canal seleccionado a la lista de favoritos.

**VERDE (Bloquear):** Bloquee el canal seleccionado, debe ingresar su contraseña establecida cuando encienda el decodificador por primera vez.

**AZUL (Ordenar):** ordena los canales alfabéticamente (de la A a la Z o de la Z a la A), o libres o codificados (Free/Scramble), o bloqueados o no (Bloquear/Desbloquear).

**AMARILLO** (Cambiar nombre): Cambia el nombre del canal seleccionado con el teclado en pantalla. En el interior, con la tecla OK, puede cambiar de letras mayúsculas a minúsculas; para guardar, coloque el cursor en el *cuadro OK* y confirme.

**Información**: Mueva el canal seleccionado a la posición deseada (solo ingrese el número). Pulse **OK** y confirme, después de esto los canales invertirán su posición. Para guardar, pulse **EXIT.**

 **(Eliminar):** Elimina solo el canal seleccionado.

**TTX (Grupo):** para seleccionar los distintos grupos AVF creados.

■ **(Eliminar todo)** Elimina todos los canales. Puede recuperar canales eliminados por error a través del menú *Lista de canales de TV descartados / Lista de canales de radio descartados* (ver más abajo).

## **Lista de canales de TV descartados / Lista de canales de radio descartados**

Este menú le permite recuperar canales eliminados del menú Lista de canales de TV / Lista de canales de radio.

- Seleccione *Lista de canales de TV descartados / Lista de canales de radio descartados* y pulse **OK** para abrir la lista de canales eliminados (si existe).

- Utiliza los botones  $\triangle$  o  $\nabla$  para posicionarte en el canal que quieres recuperar y pulsa el botón **VERDE** para recuperarlo, el botón **ROJO**  para eliminarlo de forma permanente. Repita para todos los canales que desee recuperar.

- Pulse **EXIT** para guardar y volver al menú anterior.

## **Parental Control**

Vaya a *Controles parentales*, pulse **Aceptar,** se le pedirá que ingrese su contraseña. Dentro de la ventana que aparece, pulse las teclas  $\blacktriangle$  o  $\nabla$ para seleccionar el elemento deseado y las teclas ◄ o ► para cambiar la configuración:

- **Límite de edad:** Bloquear todo / Ver todo / 4 años a 18 años
- **Bloqueo de menú:** Desactivado / Activado
- **Bloqueo de canal:** Desactivado/Activado
- **Nueva contraseña:** para cambiar tu contraseña.
- **Confirmar contraseña:** para confirmar la nueva contraseña.

Pulse **EXIT** o **MENU** para volver al menú anterior.

## **LCN**

Apagado/Encendido. Búsqueda con clasificación automática de canales.

# **Menú BÚSQUEDA DE CANALES**

## **Búsqueda automática**

Vaya a *Búsqueda automática* y pulse **OK.** Aparecerá una advertencia de que se han eliminado todos los canales existentes, elija *Sí*, pulse **OK** para eliminar todos los canales existentes e inicie la búsqueda automática. Elija *No* y pulse **OK** para cancelar.

## **Búsqueda manual**

Este menú le permite configurar la búsqueda manual de canales. Utilice los botones  $\triangle$  o $\nabla$ ,  $\blacktriangleleft$  o  $\blacktriangleright$  y los botones numéricos para ajustar el canal (y, en consecuencia, la frecuencia y el ancho de banda). Luego vaya a *Iniciar búsqueda* y pulse el botón **OK** para iniciar la búsqueda manual de canales. Pulse el botón **EXIT** o **MENU** para volver al menú anterior.

**FTA:** *Sí/No*, para cargar solo canales en abierto o no.

# **Menú IDIOMA**

Este menú le permite configurar el idioma del sistema, el idioma del audio y el idioma de los subtítulos (si está disponible).

# **Menú AV SETUP**

- **Sistema de TV:** Auto/PAL/NTSC.
- **Resolución de vídeo:** Para establecer la resolución compatible con el televisor.
- **Formato de imagen**: Automático / 4:3LB / 4:3PS / 16:9LB / 16:9PS / 4:3 Pantalla completa / 16:9 Pantalla completa / 4:3 combinado.
- **Tono de video:** Predeterminado / Vívido / Estándar
- **Salida de audio:** LPCM Out/Automático/BS Out/Convertir.
- **Descripción de audio:** Activo/Desactivado
- **Compensación de volumen AD:** de -3 a 3
- **HDMI CEC:** Encendido/apagado. Cuando la función CEC está activa, si el televisor al que conecta este dispositivo está equipado y la función CEC está activa, puede utilizar el mando a distancia del televisor para controlar también algunas de las funciones principales del decodificador, como el volumen, la potencia y el cambio de canal. Active también la función CEC en el televisor. **NOTA:** Esta función solo está activa si el decodificador está conectado al televisor a través de

HDMI.

Al activar la función CEC en un televisor conectado a varios dispositivos, es posible que deba seleccionar la fuente de TV para el dispositivo deseado.

# **Menú AJUSTAR LA HORA LOCAL**

Este menú le permite configurar la hora.

**- Tiempo:** no ajustable.

**- Configuración de zona horaria:** Para establecer la zona horaria automática o *manual.* Si lo configura en *Manual*, podrá configurar manualmente la zona horaria a intervalos de media hora.

# **Menú SYSTEM**

## **Información del sistema**

Para ver información sobre el software y el hardware de su decodificador.

## **Restablecer configuración**

Para restablecer el decodificador y eliminar todos los canales existentes. **Utilice esta función con precaución, ¡todos los datos almacenados se perderán!** Pulse la tecla OK, **aparecerá una ventana de advertencia:** resalte *Sí*, pulse la tecla **OK** para restablecer el decodificador, elimine todos los canales y configuraciones ingresados por el usuario. Resalte *No*, pulse la tecla **OK** para cancelar la operación.

## **Temporizador**

Puede configurar un temporizador para mostrar un canal. En este caso, incluso si está apagado, el decodificador se encenderá justo antes del evento y se posicionará en el canal establecido.

Después de ingresar a este menú, Pulse el botón **AZUL (Agregar)**  para ingresar un temporizador:

*Repite: Una vez, Diariamente, Semanalmente, Apagado.* Para activar el temporizador, debe elegir *Una vez o Diario* o *Semanal*

*Canal*: Seleccione el canal que se mostrará pulsando los botones ◄ / ►.

*Fecha de inicio***:** utilice las teclas numéricas para introducir la fecha de inicio del evento: DD/MM/AAAA. Pulse **OK** para guardar.

*Hora de inicio***:** con las teclas numéricas introduzca la hora de inicio del evento: OO/MM.

*Hora de finalización***:** Establece el final de la pantalla. Pulse **OK** para

guardar.

*Guardar:* Vaya al cuadro *Guardar* y pulse **OK** para guardar el temporizador establecido.

Para eliminar un temporizador establecido, selecciónelo y Pulse el botón **VERDE,** luego pulse **EXIT** y confirme si desea guardar o no. Para cambiar un evento que ya ha sido programado, pulse el botón **AMARILLO.**

**NOTA: Al configurar un temporizador, se recomienda desactivar las funciones de actualización, consulte los capítulos a continuación. PRECAUCIÓN, una resintonización de los canales resultará en la pérdida de los temporizadores previamente configurados.** 

## **Configuración de OSD**

**- Duración de OSD:** puede ajustar el tiempo que el banner de información permanece en la pantalla de 3 a 10 segundos.

**- Transparencia OSD:** al configurar 00, las pantallas OSD cubren completamente la pantalla, si se configuran en 10 / 20 / 30 / 40, las pantallas revelan gradualmente la imagen a continuación.

**- Modo de cambio de canal:** si configura *Congelar fotograma* al cambiar de canal, la imagen se congela, si configura *Pantalla negra* al cambiar de canal, el fondo es negro.

**- Visualización de subtítulos:** Activado/Desactivado

## **Actualización USB / Actualización OTA**

Estos menús permiten actualizar el decodificador, ya sea a través de USB o a través de OTA.

Colóquese en el elemento que desea utilizar, pulse **OK** para ingresar al submenú.

- Utilice los botones  $\blacktriangle$  para  $\nabla$  posicionarse en los distintos elementos y use  $\blacktriangleleft$  o  $\blacktriangleright$  establezca los valores deseados.

- Vaya a *Inicio* y pulse el botón **Aceptar** para iniciar la actualización.

Pulse **EXIT** o **MENU** para volver al menú anterior.

## **Otro**

- **Espera automática:** después de 3 horas de inactividad total (sin comando) el decodificador se apaga automáticamente. Si desea desactivar esta función, seleccione Desactivar.
- **Actualización automática de software. NOTA:** Se recomienda que deje la configuración presente en el decodificador.

**En modo de espera:** Para habilitar o no la actualización automática cuando el decodificador está en espera.

**En modo de funcionamiento:** Para activar o no la actualización automática cuando el decodificador está encendido.

**Hora:** Puede elegir a qué hora debe realizarse la actualización.

**Repetición:** diaria o semanal.

## **- Actualización automática de canales**

Para actualizar automáticamente la lista de canales:

**En modo de espera:** El decodificador puede buscar nuevos canales automáticamente (*activo*) cuando está en modo de espera.

**En modo de funcionamiento:** cuando el decodificador está encendido, puede buscar automáticamente nuevos canales: seleccione *Activo*.

**Hora:** Puede elegir a qué hora debe realizarse la actualización.

**Repetición:** diaria o semanal.

## **Menú MULTIMEDIA**

Al conectar una memoria USB al puerto del decodificador, se activará este menú. Puede ver imágenes, escuchar música, reproducir archivos de video. **ADVERTENCIA:** Solo los archivos de la categoría seleccionada serán visibles, por ejemplo, si se selecciona el menú Música, otras carpetas que contengan fotos y videos aparecerán vacías.

## **ADVERTENCIAS**

• Se recomienda utilizar discos duros con una fuente de alimentación externa, ya que el puerto USB del decodificador por sí solo no puede garantizar una fuente de alimentación correcta: ¡riesgo de daños en el disco y/o en el decodificador!

• La velocidad de detección de las memorias conectadas depende de las características técnicas de las memorias.

• No se garantiza la compatibilidad con todos los dispositivos de memoria USB del mercado.

• No desconecte nunca la memoria USB durante la reproducción multimedia: riesgo de daños irreversibles en los dispositivos implicados. El decodificador ya no reconocerá la memoria.

• No todos los discos duros son compatibles: se recomiendan discos duros alimentados externamente. El fabricante no se hace responsable en ningún caso de los daños o pérdidas de datos.

## **Música**

Al seleccionar este menú, podrá acceder a los archivos de música MP3 en la memoria USB conectada. Utilice los botones  $\blacktriangle$  o para  $\nabla$ seleccionar el archivo deseado y pulse **OK** para iniciar la reproducción. Durante la reproducción, hay varias opciones en la parte inferior de la pantalla que se pueden seleccionar pulsando el botón correspondiente:

- Botón Ordenar **INFO:** abre una ventana donde puedes elegir cómo ordenar los archivos por *Nombre A-Z* o *Z-A.*
- Botón **VERDE** Partición: para elegir la partición deseada del disco duro (si la hubiera).
- Botón **AMARILLO** Play List: para mostrar la lista de reproducción si se crea (consulte el botón FAV a continuación).
- Botón **AZUL** Repetir: permite elegir la repetición de la canción. Cada vez que Pulse el botón **AZUL** en el control remoto, la repetición cambiará como se muestra en el panel izquierdo: puede repetir la misma pista seleccionada una y otra vez, repetir toda la carpeta en orden o aleatoriamente o seleccionar pista por canción.
- Botón **VOL Volume**: para ajustar el volumen.
- **Botón FAV** add to list: para seleccionar los archivos que se incluirán en la Play List. Confirme con **OK.** Pulse **EXIT** o **MENU** para volver al menú anterior.

#### **Foto**

Al seleccionar este menú, podrá acceder a los archivos de imagen (JPG y BMP) presentes en la memoria USB conectada. En la parte inferior de la pantalla, hay varias opciones que se pueden seleccionar pulsando el botón correspondiente:

- **Botón FAV ROJO: para** seleccionar los archivos que se incluirán en la Play List.
- Botón **VERDE Partición** : para elegir la partición deseada del disco duro (si la hubiera).
- Botón AMARILLO Lista de reproducción: para mostrar las listas de favoritos si se crean (ver botón FAV ROJO).
- Botón Ordenar información**: abre una ventana en la que puedes elegir cómo ordenar los archivos por** Nombre A-Z o *Z-A.*
- El botón **AZUL** abre la ventana para establecer el desplazamiento de las imágenes. *La duración* se puede establecer en *Desactivado* para no encenderlo o elegir de *1 a 9* segundos el tiempo de visualización

antes de cambiar. *Repetir:* Para activar la repetición (*Activado*) o desactivar (*Desactivado*).

Utilice los botones  $\triangle$  o para  $\nabla$  seleccionar el archivo deseado y pulse **OK** para iniciar la reproducción. Durante la reproducción, puede utilizar el botón **ROJO** para activar el zoom **y los** botones **y para rotar la imagen.** 

Pulse **EXIT** o **MENU** para volver al menú anterior.

## **Película**

Al seleccionar este menú, podrá acceder a los archivos de video (AVI, MKV, MP4) presentes en la memoria USB conectada.

Para comenzar a reproducir un archivo de video, coloque el cursor sobre él y Pulse **OK.**

- Botón **VERDE** Partición: para elegir la partición deseada del disco duro (si la hubiera).

Pulse **EXIT** o **MENU** para volver al menú anterior.

**NOTA: El fabricante no puede garantizar la reproducción de archivos a pesar de la compatibilidad con la extensión: esto depende del códec utilizado, la velocidad de bits de datos y la resolución.** 

## **Información de USB**

Muestra toda la información relacionada con la memoria USB conectada.

## **Formateo USB**

Utilícelo para formatear la memoria insertada.

**PRECAUCIÓN:** Se eliminarán todos los datos de la memoria.

## **Menú RED**

Este menú le permite configurar las opciones de red y ver las aplicaciones en el decodificador.

## **Configuración de red**

Es posible conectarse a la red a través de LAN, coloque el cursor sobre el elemento Activo *debajo de este icono, la conexión se activará (punto verde).* 

## **Configuración de descarga FTP**

Para actualizar la caja a través de Internet, debe estar conectado a una red. En la pantalla FTP ya ha ingresado todos los datos necesarios para realizar la actualización: vaya al cuadro guardar y pulse el botón **OK**  para iniciar el procedimiento.

Si hay una actualización disponible a través de FTP, aparecerá un mensaje en la pantalla.

**NOTA:** No apague el decodificador durante el procedimiento de actualización. Espera a que vuelvas a ver el canal.

Si hay una actualización disponible a través de FTP, aparecerá un mensaje en la pantalla.

#### **Actualización en línea**

#### **Aplicaciones**

Para ver las aplicaciones de su decodificador, conéctelo a una red. **Nota**: Las aplicaciones pueden variar a discreción del fabricante.

# **INFORMACIÓN ADICIONAL**

#### **Problemas y resolución**

Antes de ponerse en contacto con el Servicio Postventa, compruebe que la zona donde se utiliza el decodificador está cubierta por la señal digital terrestre y que su antena recibe la señal correctamente.

Cuando ocurra un incidente, consulte la tabla a continuación para determinar la causa del problema antes de llamar al servicio técnico. A veces, una simple comprobación o ajuste por parte del usuario es suficiente para resolver el problema y restablecer el funcionamiento adecuado. Los inconvenientes más comunes suelen estar relacionados con la conexión de cables. Si ninguna de las acciones indicadas en la tabla ayuda a resolver el problema, conéctese al sitio **www.digiquest.it se le** guiará rápidamente para resolver el problema, gracias a las diversas posibilidades que se le propondrán (actualizaciones disponibles, chat en línea, formulario para solicitar asistencia).

Regístrese ahora en el sitio web oficial en: *www.digiquest.it sección*  ENLACES ÚTILES > REGISTRE SU PRODUCTO *para obtener el máximo rendimiento.* 

**Nunca abras el receptor, ¡peligro**! La apertura de la garantía caducará automáticamente.

## **No se enciende**

Compruebe que todas las conexiones se realizan correctamente y que están correctamente insertadas.

Compruebe la integridad de los cables.

#### **Olor a quemado**

**Desconecte el decodificador de la toma de corriente y póngase en contacto con el servicio técnico inmediatamente.** 

#### **El decodificador no encuentra canales**

Si está utilizando una antena direccional, asegúrese de que esté orientada hacia un transmisor STB-T y colocada correctamente.

Asegúrese de que puede recibir la señal digital terrestre en su área.

Es aconsejable utilizar una antena externa estándar que normalmente tiene mejores características que una antena interior portátil.

Compruebe el cable que sale de la antena y las conexiones.

Reemplace los divisores o interponga un amplificador de línea.

Póngase en contacto con un técnico de antenas.

#### **Las imágenes de la pantalla aparecen inconexas (cuadradas)**

Para un funcionamiento adecuado, el decodificador necesita una buena calidad de señal.

Compruebe que el sistema receptor (antena) funciona correctamente.

La señal es demasiado débil debido, por ejemplo, a las malas condiciones meteorológicas: espere a que la señal se restablezca.

#### **El mando a distancia no acciona el decodificador**

Asegúrese de que el decodificador esté encendido.

Asegúrese de haber apuntado el mando a distancia en la dirección del panel frontal del decodificador y de que no haya obstáculos en su camino.

Compruebe las pilas del mando a distancia: es posible que se hayan insertado en la dirección incorrecta o que estén descargadas.

Compruebe que no se haya filtrado líquido de las baterías.

Compruebe que no haya teclas atascadas.

Asegúrese de que no llegue la luz solar directa al decodificador.

Se ha producido un error de transmisión temporal o el software del decodificador ha perdido algunos de sus ajustes. Apague el aparato y desconéctelo de la fuente de alimentación; Deje pasar unos minutos y vuelva a encenderlo.

Compruebe que no haya ningún equipo transmisor cerca que pueda cancelar las acciones del mando a distancia.

Se ha seleccionado una función incorrecta. Pulse el botón derecho.

Compruebe que el decodificador esté correctamente conectado a la toma de corriente y al televisor.

## **No hay imagen o mensaje de "Sin señal"**

Al conectar el decodificador con HDMI, después de encenderlo, es necesario seleccionar la fuente (por ejemplo, HDMI1) en relación con la entrada utilizada, presionando el botón SOURCE en el control remoto del televisor (dependiendo de la marca, el botón SOURCE también se puede identificar con INPUT, AV, AUX, ZERO, etc.).

Compruebe el cable SCART o HDMI.

Desenchufe y vuelva a enchufar el decodificador.

#### **En el canal que ya está sintonizado, aparecen las palabras "Sin señal"**

Reinicie el decodificador (consulte el párrafo correspondiente) o incluso verifique el estado del sistema.

## **Aparece la palabra Codificado**

El canal visto forma parte de un paquete de pago.

## **La imagen aparece aplastada o recortada**

El formato de imagen en el *menú Configuración AV > Formato de imagen* no se ha ajustado de acuerdo con las características del televisor. Pruebe con otro formato.

## **No se oye ningún sonido**

Compruebe el cable HDMI o SCART de conexión.

Compruebe si la función Silenciar está activada. Utilice el mando a distancia de su decodificador o televisor para apagarlo.

Asegúrese de que el volumen de su decodificador o televisor sea lo suficientemente alto. Pulse los botones de volumen en el control remoto de su decodificador o televisor para ajustar.

Compruebe que el decodificador esté conectado correctamente al televisor o al sistema de sonido.

Es posible que algunas conexiones con el decodificador se hayan "soltado".

## **Pérdida de canal o bloqueo del decodificador. Eliminación de listas de canales o FAV**

Excluya todas las actualizaciones automáticas y vuelva a iniciar la sintonización automática de canales.

#### **No se reconoce la memoria USB insertada**

No todos los dispositivos USB son compatibles. Se recomienda utilizar discos duros alimentados, es decir, aquellos equipados con su propia fuente de alimentación. No se garantiza la compatibilidad con dispositivos USB de gran capacidad; Si tienen problemas, se recomienda ejecutar

una partición o usar una partición más pequeña. **Nota:** El fabricante no se hace responsable en ningún caso de los daños o pérdidas de datos.

#### **Algunos archivos no se reconocen**

El fabricante no puede garantizar que los archivos se reproduzcan incluso si la extensión es compatible: esto depende del códec utilizado, la velocidad de bits de datos y la resolución. La eventual actualización de los códecs es responsabilidad del fabricante de la placa base, no es posible hacerlo vía SW.

#### **El decodificador se apaga**

Tal y como exige la reciente normativa europea sobre ahorro energético, este decodificador se apaga automáticamente después de 3 horas, si no se realiza ninguna operación.

## **Especificaciones técnicas**

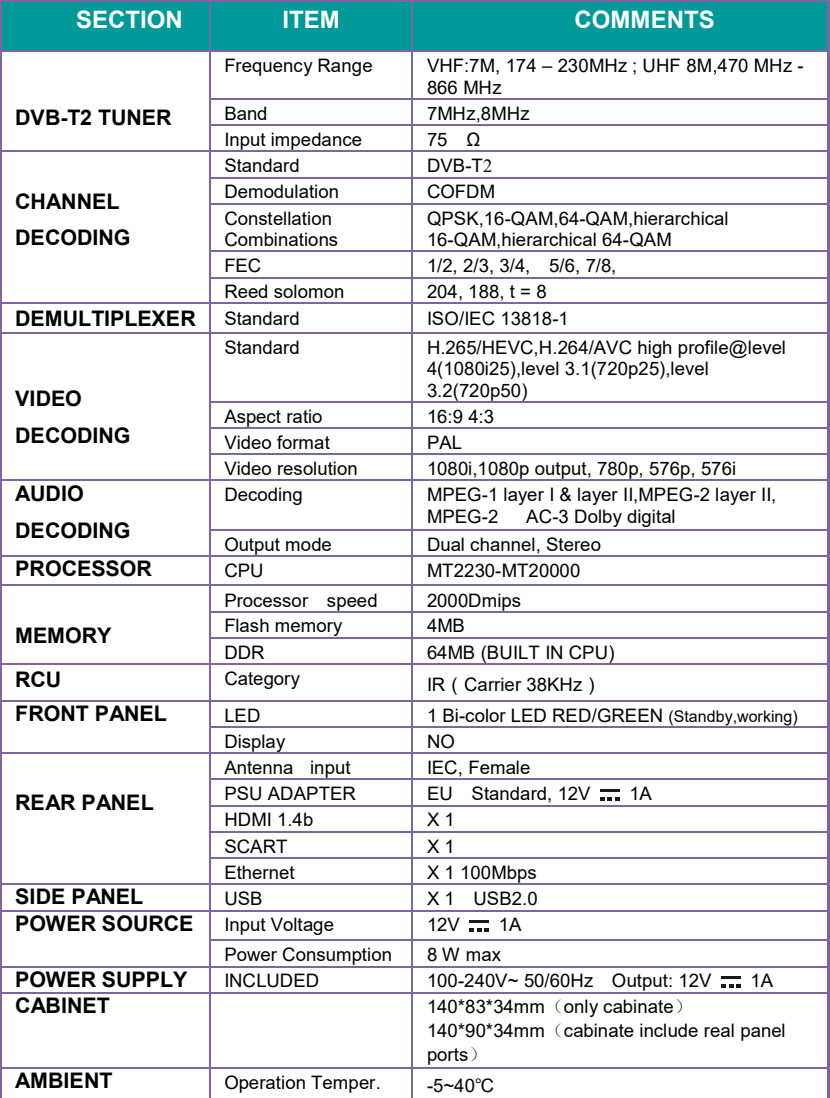

## **ESPECIFICACIONES TÉCNICAS DE LA FUENTE DE ALIMENTACIÓN**

De conformidad con el Reglamento 2019/1782, anexo II, letra b), a continuación se establecen los requisitos de diseño ecológico para la fuente de alimentación externa TEKA012-1201000EU

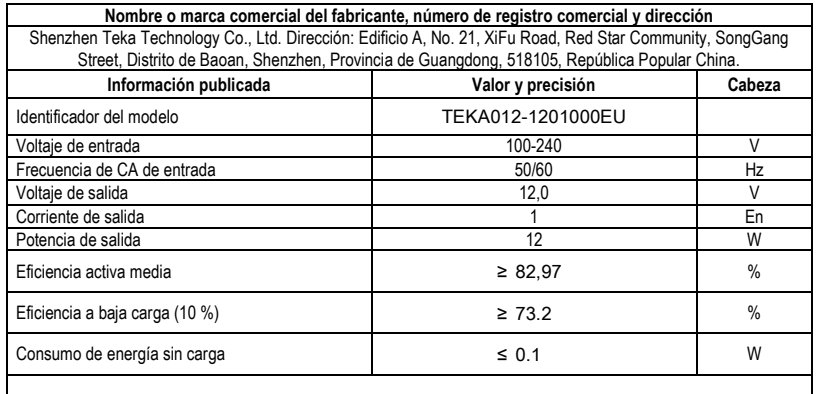

De conformidad con el Reglamento 2019/1782, anexo II, letra b), a continuación se establecen los requisitos de diseño ecológico para la fuente de alimentación externa SA121V-120100V

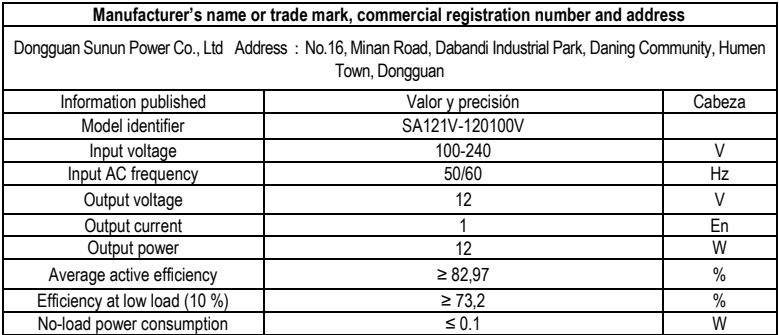

# DIGIQUEST

#### **NOTAS:**

Las especificaciones están sujetas a cambios sin previo aviso.

El contenido del manual puede diferir del producto o software proporcionado y está sujeto a cambios sin previo aviso.

El nuevo software puede cambiar algunas de las funciones del receptor.

Todas las aplicaciones reproducidas y las marcas comerciales relacionadas son propiedad de sus legítimos propietarios

En caso de información inexacta, incompleta o errónea o meros errores de transcripción, el proveedor (distribuidor) quedará exonerado de cualquier responsabilidad al respecto y podrá negarse a realizar el servicio relativo al error.

Las fotos e ilustraciones son solo para fines ilustrativos y es posible que no reflejen la imagen del producto.

Debido a actualizaciones o errores, es posible que el contenido de este manual no coincida exactamente con el producto real. Consulte el sitio web de www.digiquest.it para obtener más información o póngase en contacto con el servicio de asistencia técnica [info@digiquest.it](mailto:info@digiquest.it)

*Gracias por adquirir un producto Digiquest.* 

*Le recomendamos que visite nuestro sitio web* **www.digiquest.it** *y se suscriba a nuestro boletín de noticias para estar al día de nuestros productos. Si su dispositivo tiene un número de serie, regístrelo ahora en: www.digiquest.it sección*  ENLACES ÚTILES > REGISTRE SU PRODUCTO *para obtener el máximo rendimiento.* 

#### **CONDICIONES DE GARANTÍA**

El documento de compra (recibo o factura), constituye la documentación indispensable para hacer valer su derecho de garantía. Consérvelo cuidadosamente y tendrá un acceso privilegiado al circuito de servicio de Digiquest Solutions. Garantizamos su aparato, destinado al uso doméstico, según lo previsto por el Dlgs. 06.09.2005 Nr. 206 (que transpone en Italia la Directiva 1999/44/CE) definido como CÓDIGO DEL CONSUMIDOR. El compromiso de garantía se pierde automáticamente en caso de: rotura accidental debida al transporte o a caídas - manipulaciones o modificaciones no autorizadas por la empresa - uso inadecuado o no conforme a las instrucciones específicas - conexión incorrecta a la red eléctrica - reparaciones efectuadas por personal no autorizado.

**ADVERTENCIA**: las piezas de plástico del producto no están cubiertas por la garantía, así como los daños en el cable de alimentación debidos al desgaste; por lo tanto, cualquier reparación correrá a cargo del propietario. Los gastos de transporte y los riesgos derivados son responsabilidad del usuario. Para ver las condiciones de la garantía, consulte nuestro sitio web www.digiquest.it o póngase en contacto con el servicio de asistencia.

#### **CÓMO CONTACTAR EL SERVICIO DE ASISTENCIA**

Para cualquier información, solicitud, necesidad u otra necesidad, es necesario ponerse en contacto con el soporte.

Nuestra página web es la forma más rápida y sencilla de comunicarse con el servicio técnico: **www.digiquest.it**

En la sección de **ENLACES ÚTILES > SERVICIO AL CLIENTE**, puede completar un **FORMULARIO** dedicado a la resolución de problemas.

También puede ponerse en contacto con nosotros a través de:

#### **- CORREO ELECTRÓNICO**: **info@digiquest.it**

**- TELÉFONO**: +39 06 9857981 de lunes a viernes, de 9.30 a 12.30 y de 15.30 a 17.30 horas.

**PRIVACIDAD:** los datos personales recabados serán tratados de conformidad con lo establecido en el Reglamento (UE) 679/2016 y la legislación vigente. La información completa está disponible en nuestro sitio web www.digiquest.it